# SAMLEDE FORMLER

## Uden forklaring og eksempler

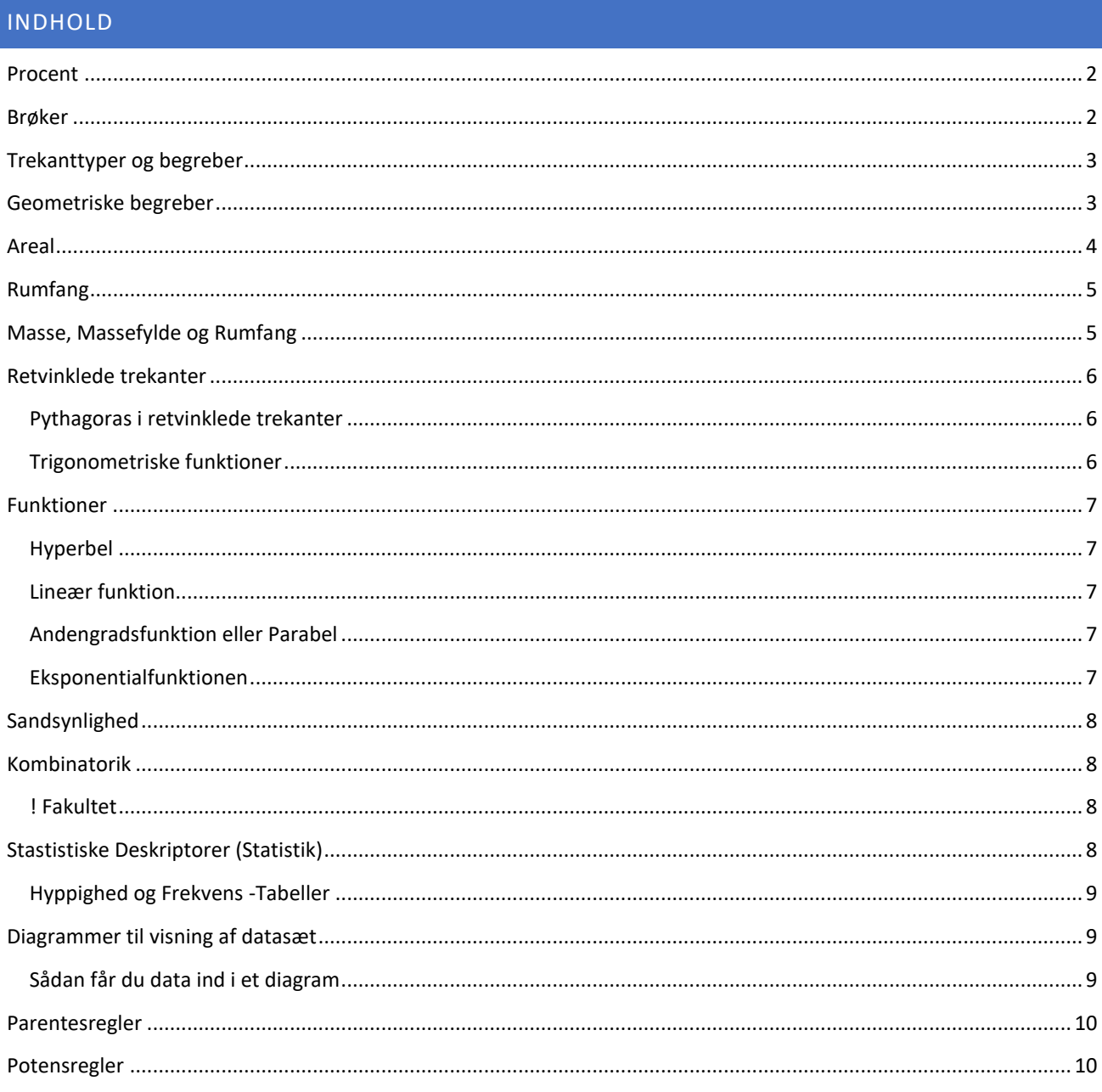

# <span id="page-1-0"></span>PROCENT

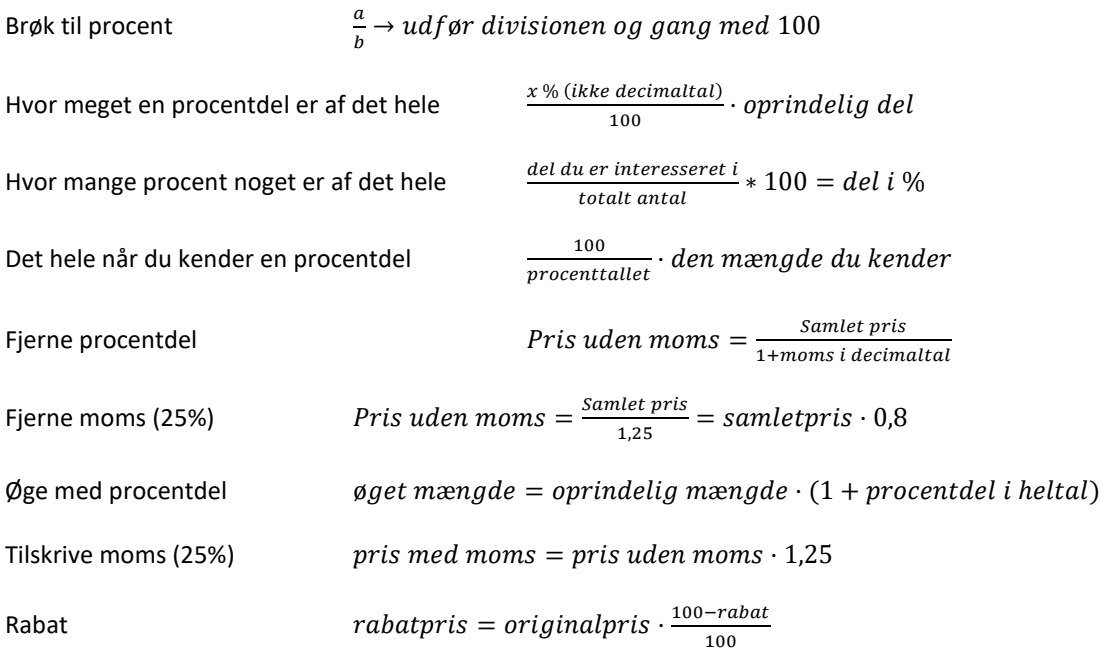

Procentlig forringelse

 $procentreducer et \, del = Oprindelig \, del \cdot (1-procentreductionen \, i \, decimal tal)$ 

# <span id="page-1-1"></span>BRØKER

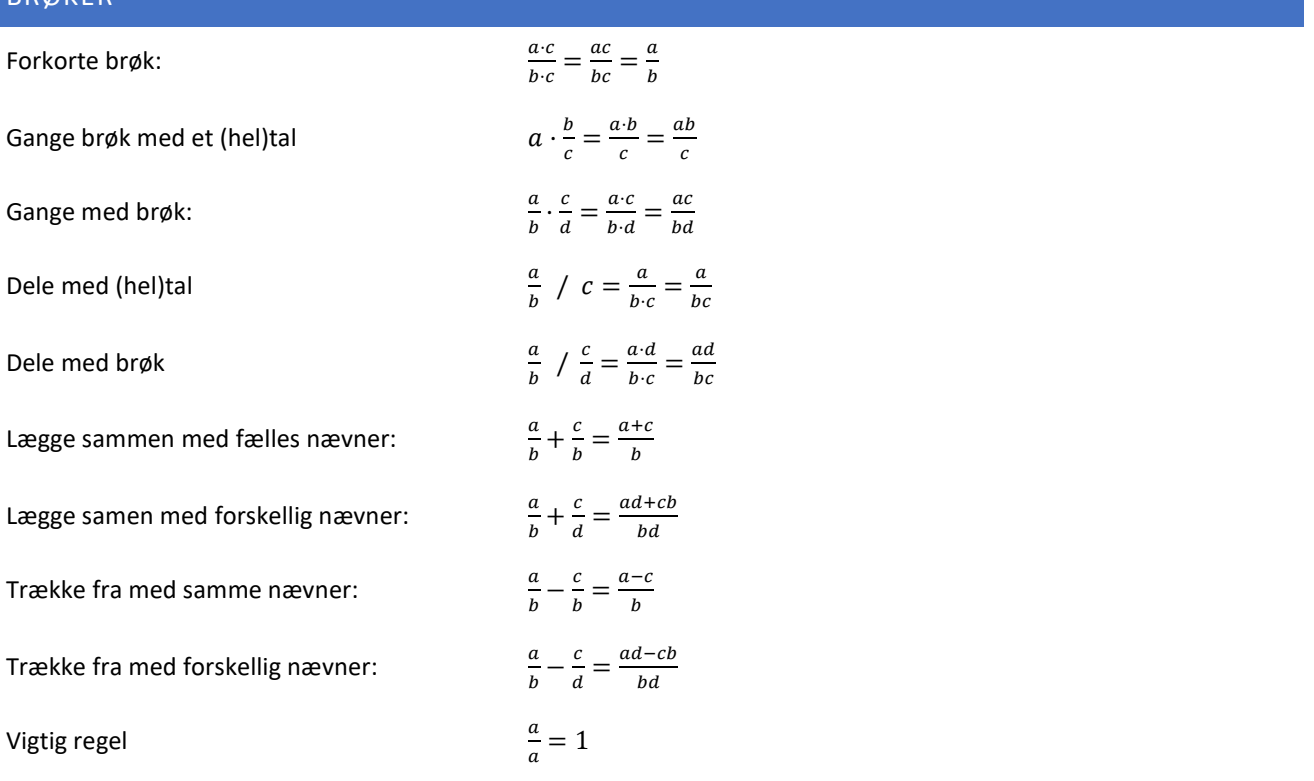

# <span id="page-2-0"></span>TREKANTTYPER OG BEGREBER

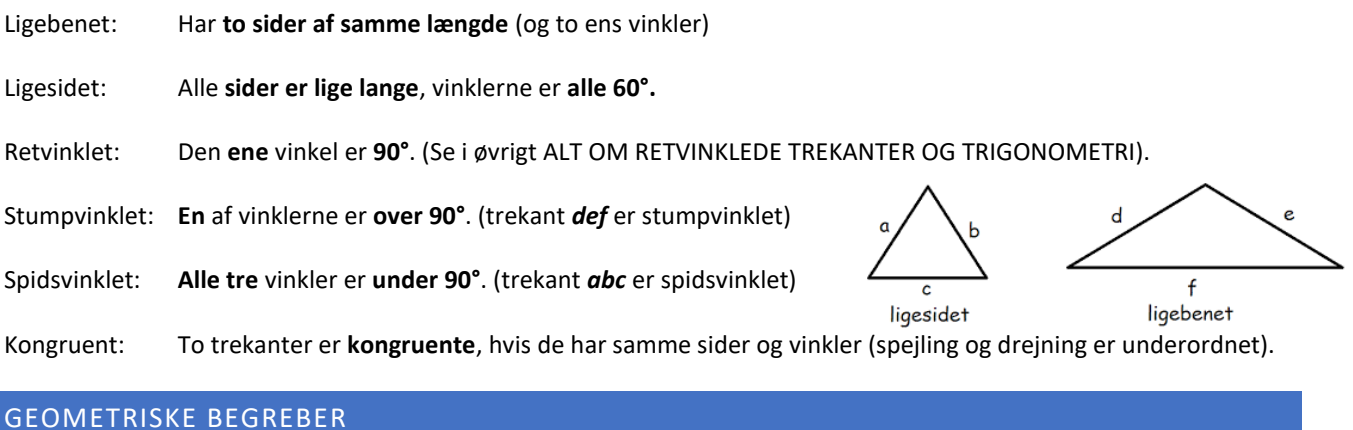

#### <span id="page-2-1"></span>GEOMETRISKE BEGREBER

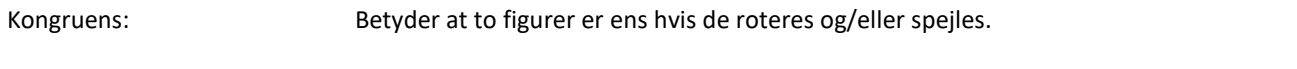

Ligedannethed: Betyder at forholdene og vinklerne i en figur er ens, men ikke nødvendigvis størrelsen.

Vinkelhalveringslinje: Linjen der ligger lige midt mellem to linjer (eller linjestykker) der skærer hinanden.

Median: Linje fra midtpunktet på en sidelængde til en vinkel.

# <span id="page-3-0"></span>AREAL

Find formel på den *flade* du skal finde *arealet* på i følgende og se formlen ud for **A**, eller på den *flade* du skal finde *omkredsen* på i følgende og se formlen ud for **O**.

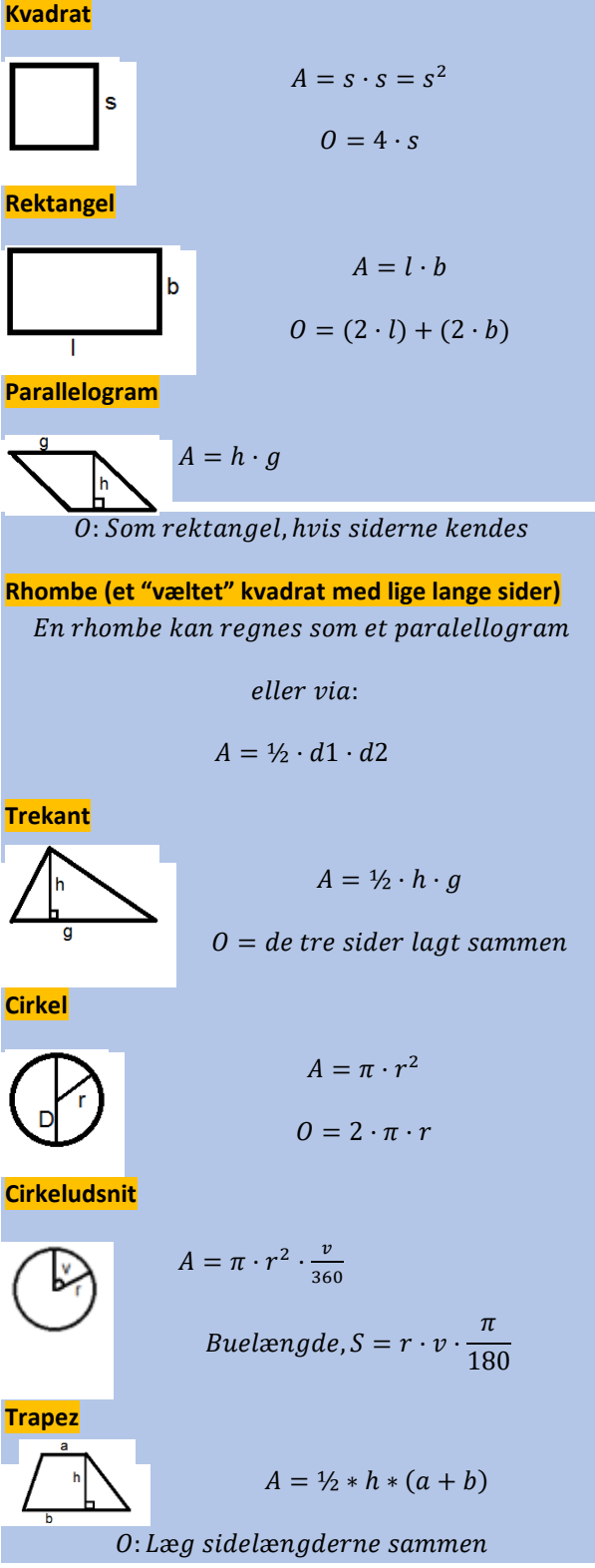

### <span id="page-4-0"></span>RUMFANG

Find formel på det *legeme* du skal finde **Rumfanget** på i følgende oversigt, og se formlen ud for V (for Volume). For flere af legemerne er der også noteret formler for f.eks. Overfladeareal (O). De enkelte mål der skal bruges til beregningerne, er noteret på de tilhørende tegninger.

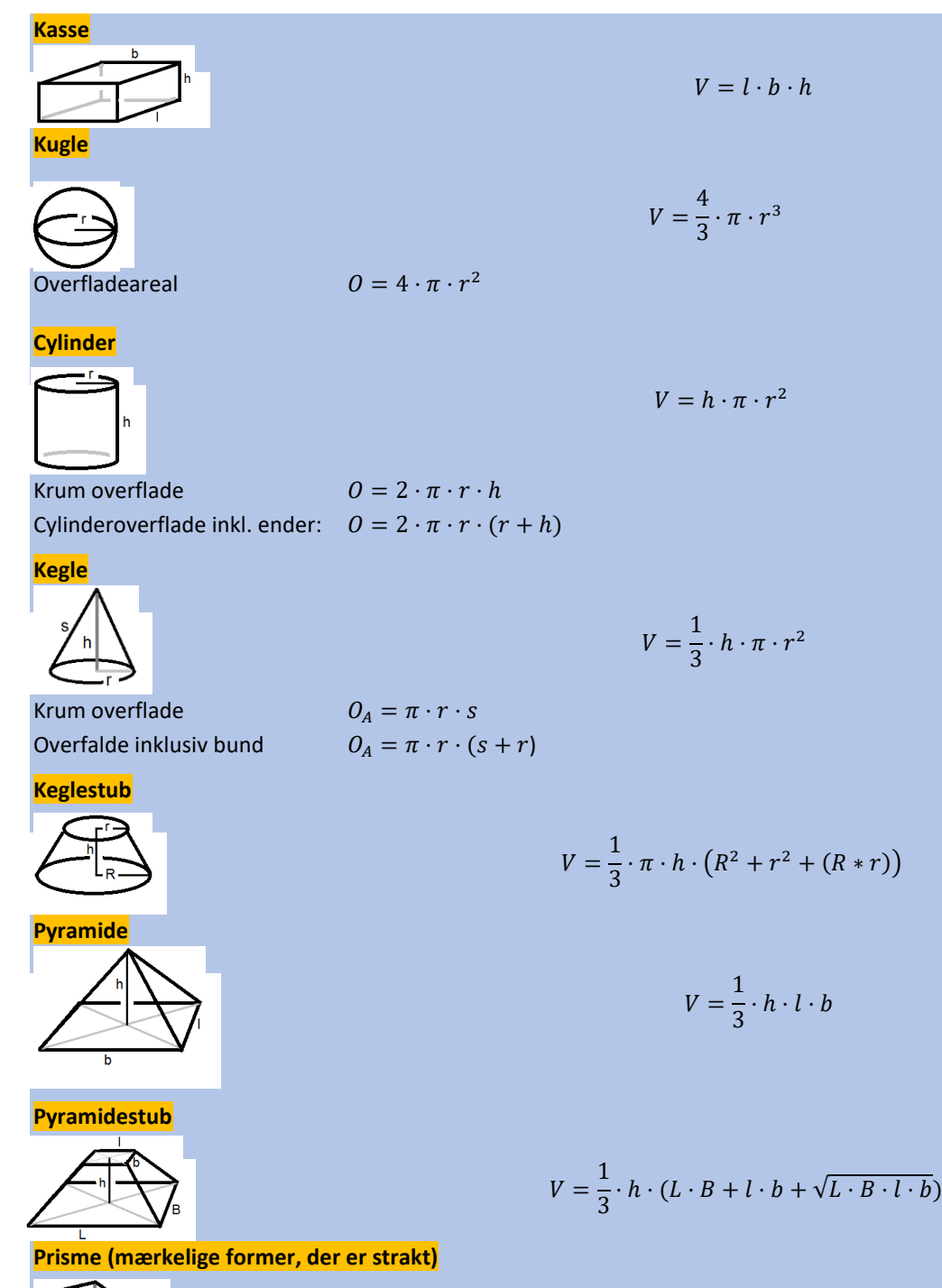

 $V = grundfladeareal(A) \cdot h$ 

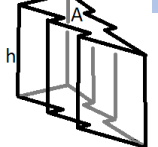

<span id="page-4-1"></span>MASSE, MASSEFYLDE OG RUMFANG

 $massefylde = \frac{masse}{\frac{masses}{2}}$ rumfang

# <span id="page-5-0"></span>RETVINKLEDE TREKANTER

# <span id="page-5-1"></span>PYTHAGORAS I RETVINKLEDE TREKANTER

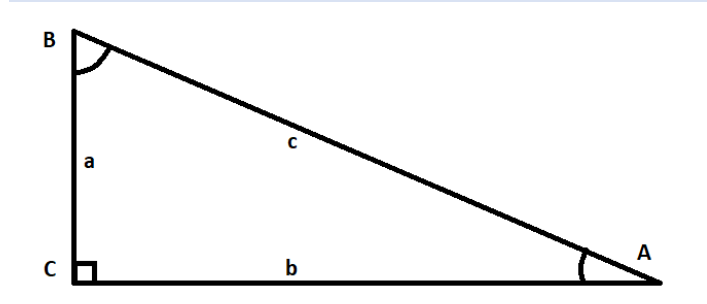

 $\overline{\phantom{a}}$ 

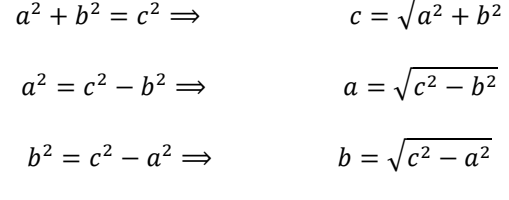

┑

## <span id="page-5-2"></span>TRIGONOMETRISKE FUNKTIONER

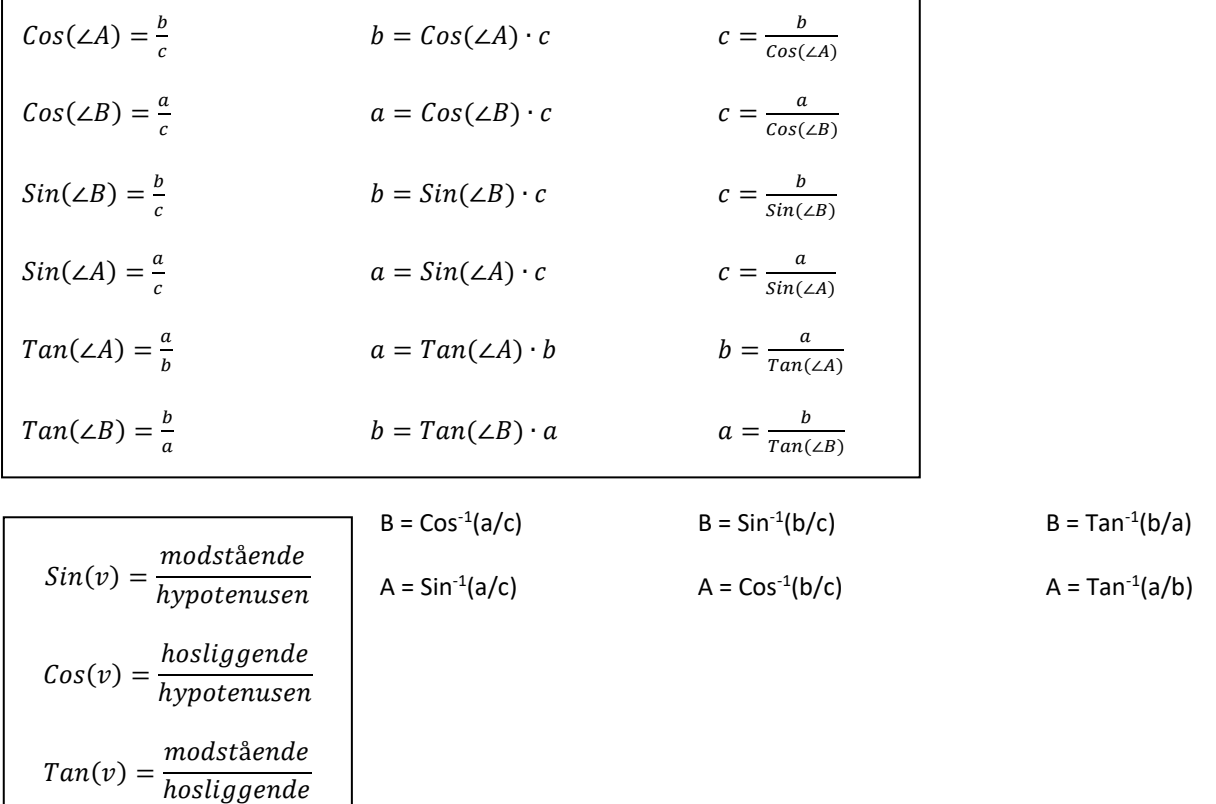

## <span id="page-6-1"></span><span id="page-6-0"></span>HYPERBEL

Forskrift for hyperbel and the state of the state of the state of the state of the state of the state of the state of the state of the state of the state of the state of the state of the state of the state of the state of

$$
f(x) = y = \frac{a}{x}
$$

**a** angiver hvor langt grafen er fra 0,0

#### <span id="page-6-2"></span>LINEÆR FUNKTION

Forskrift for Lineær funktion  $f(x) = y = ax + b$ **a** står for *hældningstallet*, eller *væksten* **b** står for *skæring med y aksen*, eller *startbetingelsen*

#### <span id="page-6-3"></span>ANDENGRADSFUNKTION ELLER PARABEL

#### Forskrift for andengradsfunktion

 $f(x) = y = ax^2 + bx + c$ 

Mere om andengradsligningen (Ikke pensum): Find diskriminanten:  $d = b^2 - 4ac$ Find toppunkt: $(T_x; T_y) = \left(-\frac{b}{2a}, -\frac{d}{4a}\right)$ Løsning af ligningen:  $x = \frac{-b \pm \sqrt{d}}{2a}$ 

**a** står for om krumningen er positiv eller negativ. Hvis a er stor er buen smallere. **b** har noget at gøre med hvor toppunktet befinder sig. (Hældning i x=o)

**c** står for skæring med y aksen, eller startbetingelsen

#### <span id="page-6-4"></span>EKSPONENTIALFUNKTIONEN

Forskrift for eksponentialfunktionen

**a** står for *væksttallet*.

Er a over 1 vokser funktionen eksponentielt.

 $f(x) = y = b \cdot a^x$ 

Er a mellem 0 og 1 falder den. Er den negativ, eksisterer funktionen ikke.

**a** er ofte på formen a=(1+r), hvor **r** er den vækst der bruges, ofte en procentlig vækst, der så skal laves om til et kommatal.

**b** står for *skæring med y aksen*, eller *startbetingelsen*

## <span id="page-7-0"></span>SANDSYNLIGHED

Grundformlen for al sandsynlighed

antal gunstige udfald antal udfald i alt

Sandsynligheden for at noget ikke sker  $P(ikke X) = 1 - P(X)$ 

Sandsynligheden for mindst et gunstigt udfald  $P(mindst \text{ }en \text{ }af \text{ }en \text{ }slags) = 1 - (1 - p)^n$ 

#### <span id="page-7-1"></span>KOMBINATORIK

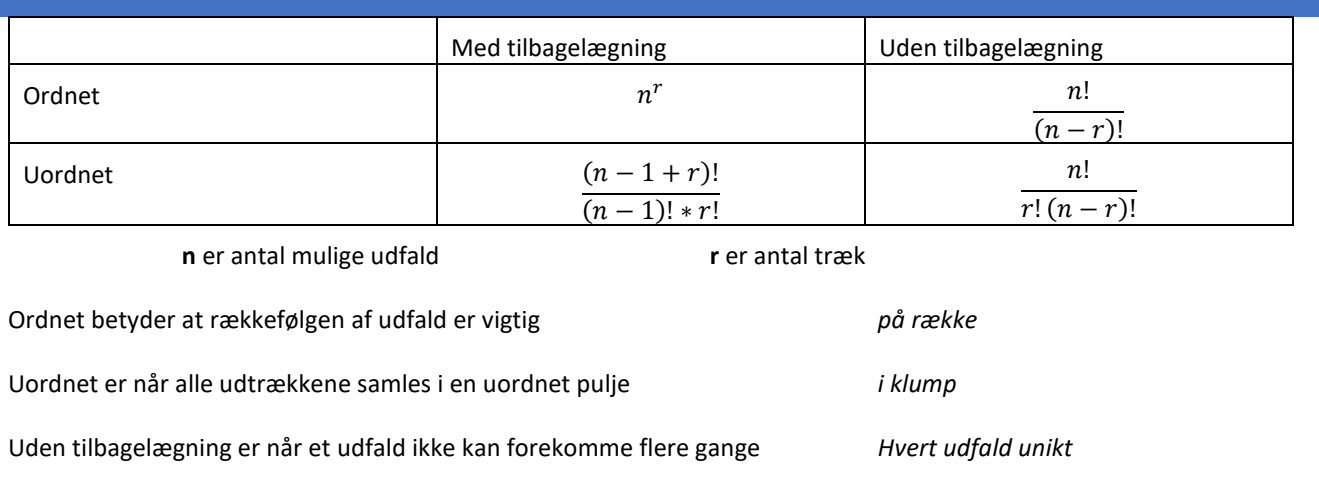

Med tilbagelægning er når et udfald kan forekomme flere gange *Kopi af udfald muligt*

#### <span id="page-7-2"></span>! FAKULTET

 $n! = n \cdot (n-1) \cdot (n-1) \cdot ... \cdot 1$ 

#### <span id="page-7-3"></span>STASTISTISKE DESKRIPTORER (STATISTIK)

En samling data hedder et **datasæt** eller et **observationssæt**.

**Gennemsnit eller middelværdi**: Læg alle tal sammen og del med antallet, eller brug **=MIDDEL(….)** eller =AVERAGE(….).

**Gennemsnit på grupperede data:** beregnes ved at gange hvert intervalmidtpunkt med antallet af observationer i intervallet, lægge sammen og dividere med det samlede antal observationer.

**Mindsteværdi**: Den mindste værdi i sættet. **=MIN(…)** (eller KVARTIL(…;0) eller QUARTILE(…;0))

**Størsteværdi**: Den største værdi i sættet. **=MAKS(….)** eller =MAX(…)(eller KVARTIL(…;4) eller QUARTILE(…;4))

**Variationsbredde:** Forskellen på størsteværdi og mindsteværdi. **=MAKS(….) - MIN(.…)**

**Nedre kvartil:** Den største af de 25 % mindste data (den midterste af den nedre halvdel). **=KVARTIL(….;1)**, eller QUARTILE(….;1)

**Median:** Den største af de 50 % mindste data. (den midterste). **=MEDIAN(….)** eller =KVARTIL(….;2), eller =QUARTILE(….;2).

**Øvre kvartil**: Den største af de 75 % mindste data (den midterste af den øvre halvdel). **=KVARTIL(….;3)**, eller QUARTILE(….;3)

**Typetal:** Det tal der forekommer flest gange. Hvis flere tal forekommer flest gange er de alle typetal. **=HYPPIGST.FLERE(…)** eller =MODE.MULT(…). Vær opmærksom på at dette giver flere tal som så skal sorteres, f.eks. med MIN(..). *TIP!* Det er ofte en fordel at lave en hyppighedstabel som beskrevet nedenfor.

# <span id="page-8-0"></span>HYPPIGHED OG FREKVENS -TABELLER

**Hyppighed(-stabel):** Hvor mange gange et tal forekommer i datasættet. Tælles for hvert tal, gerne i en tabel, altså en hyppighedstabel. Få f.eks. excel til at sortere data først. Du kan bruge =TÆL.HVIS(…;*tal*) til at tælle hvert enkelt *tal* (hedder COUNTIF på engelsk)

 $=$ TÆL.HVIS(A:A;F2)

**Frekvens(tabel):** Hvor mange procent af gangene forekommer et tal. (hyppighed/antal). Skal ganges med 100 hvis du laver det i hånden, ellers har excel en tast der kan få data vist som procent…

## <span id="page-8-1"></span>DIAGRAMMER TIL VISNING AF DATASÆT

Ofte bliver data mere forståelige når de sættes ind i et diagram. Men hvor skal du bruge hvad? BRUG PINDEDIAGRAM HVIS DU ER I TVIVL, MEN TÆNK DIG OM!

**Histogram** viser en fordeling af de enkelte datas antal. Laves ud fra en hyppigheds- eller frekvenstabel. Se hvordan nedenfor.

**Boksplot** bruges til at vise sammenligninger mellem datasæt. *Se hvordan nedenfor.*

**Pindediagram** eller **søjlediagram** til at vise niveauer og niveauforskelle.

**Kurvediagram** til at vise hvordan noget udvikler sig.

**Cirkeldiagram** til at vise hvordan noget er fordelt ud af et hele. Fordeling. Det er MEGET sjældent cirkeldiagram du skal bruge.

Lad være med at få noget til at se fancy ud! Det forvirrer ofte mere end godt er.

Brug fanen Anbefalede diagrammer. Den virker mega godt. Er der noget galt med akserne eller labels, må du forsøge dig med forskellige ting med at højreklikke på diagrammet og trykke "vælg data" eller lignende.

#### <span id="page-8-2"></span>SÅDAN FÅR DU DATA IND I ET DIAGRAM

- Marker de data du vil have vist.
- Marker også gerne eventuelle labels du vil have vist.
- Tryk på indsæt -> diagram
- Vælg det der bedst viser det du vil vise
- Tilpas diagrammet så det du vil vises gøres endnu tydeligere.

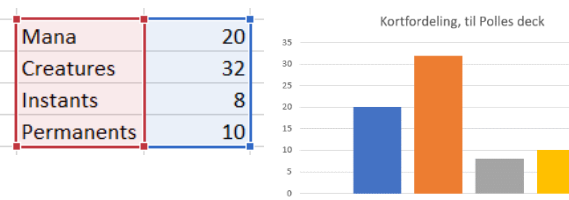

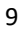

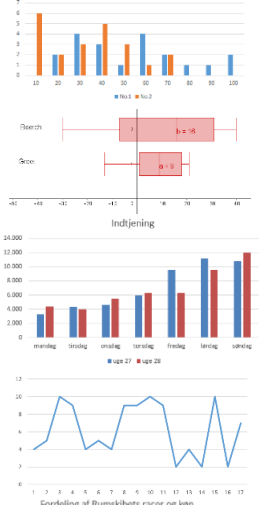

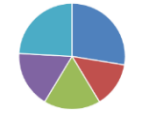

## <span id="page-9-0"></span>PARENTESREGLER

Et tal der står foran en parentes skal ganges ind i parentesen. Husk at der er et usynligt gange mellem bogstaver.

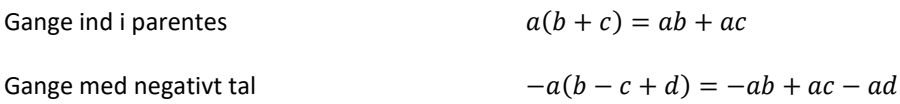

To toleddede parenteser ganget med hinanden

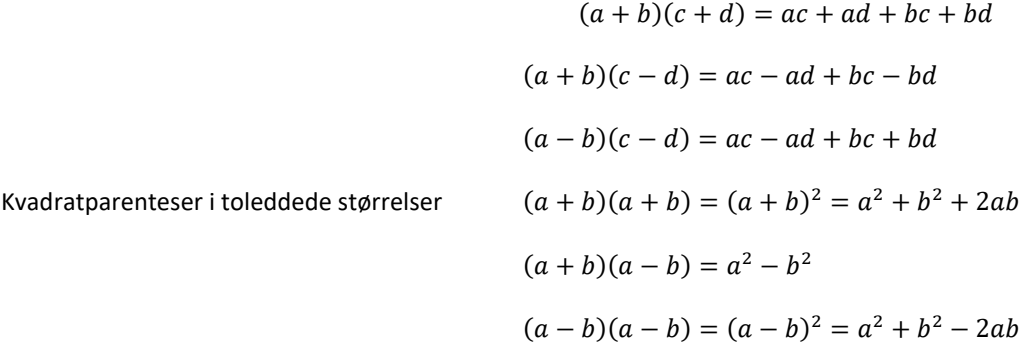

# <span id="page-9-1"></span>POTENSREGLER

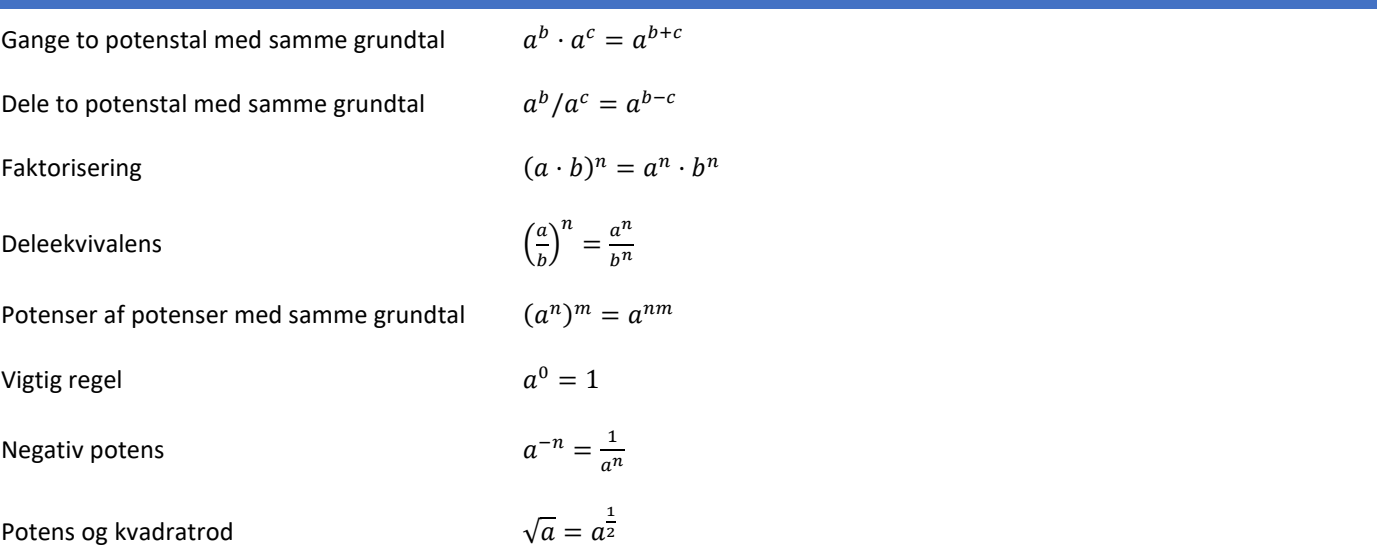